# ונ ומכל

# **ApexSQL® Manage 2020.x**

### Release Notes

These release notes provide information about the ApexSQL® Manage 2020.x which is a minor release.

Topics:

- About ApexSQL Manage
- New features
- Getting Started
- System requirements
- Supported platforms
- Product licensing
- Release History
- About us

# **About ApexSQL Manage**

ApexSQL Manage is an enterprise SQL Server tool used to discover SQL Server instances on network and provide high-level analysis of configuration. ApexSQL Manage enforces best practices by reviewing and detecting issues on discovered instances and can compare SQL Server instances and snapshots, as well as to create detailed documentation at the server level in Word, PDF, HTML and CHM file formats. Additionally, the application allows creation of SQL Server instance snapshots, active SQL Server login management on multiple instances and executes SQL scripts to fix failed health check results.

### **New Features**

This version of ApexSQL Manage introduces the following new features, enhancements or deprecations:

### **Enhancements:**

- ApexSQL Job is now called to list, add, edit and remove SQL Server Agent jobs for a selected SQL Server instance
- The Activities tab offers an overview of operations performed on a SQL Server instance
- Rule parameters can now be configured from the health check rule wizard
- Health check analysis can now be automatically reinitiated after a FixSQL script successfully completes
- The Security health check rules are now complete with a new set of predefined rules

### **Fixes:**

- 176593: Fix SQL script for the "Database Full Recovery mode must be enabled" health check rule doesn't recognize the target database
- 184521: "Can't connect to server" message is displayed when Fix SQL button is clicked for a server that is added manually or is not a part of a domain
- 173365: Documentation process is not stopped when Stop button in the Generating documentation dialog is used
- 192324: "DNS.Client.ResponseException: Invalid response received with code FormatError" error is encountered when performing DNS scan

## **Getting Started**

• For further information about installation and getting started, please check the [Quest Knowledge](https://support.quest.com/apexsql-complete/kb)  [Base](https://support.quest.com/apexsql-complete/kb) or [ApexSQL Getting Started.](https://www.apexsql.com/getting_started.aspx)

### **System requirements**

Before installing or upgrading Short Product Name Version, ensure that your system meets the following minimum hardware and software requirements.

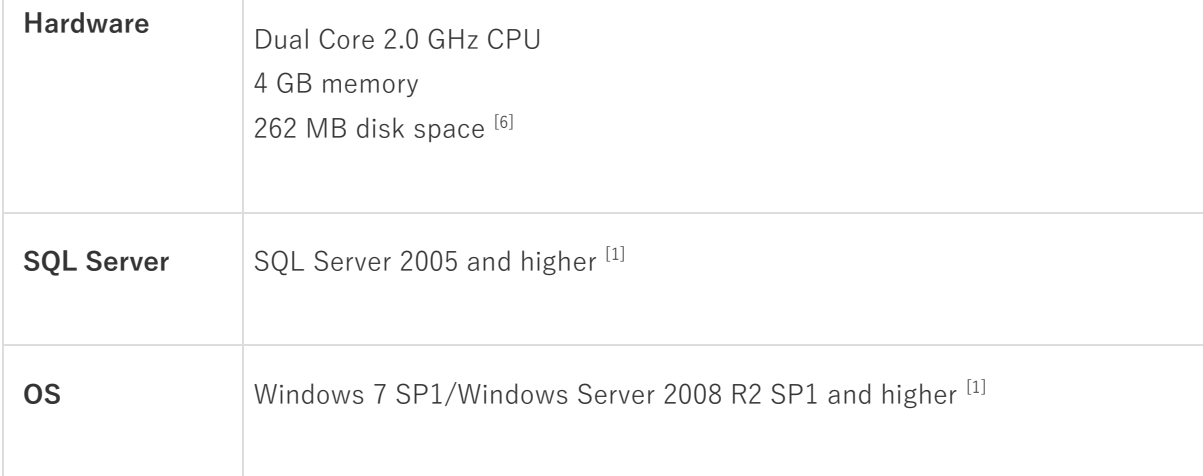

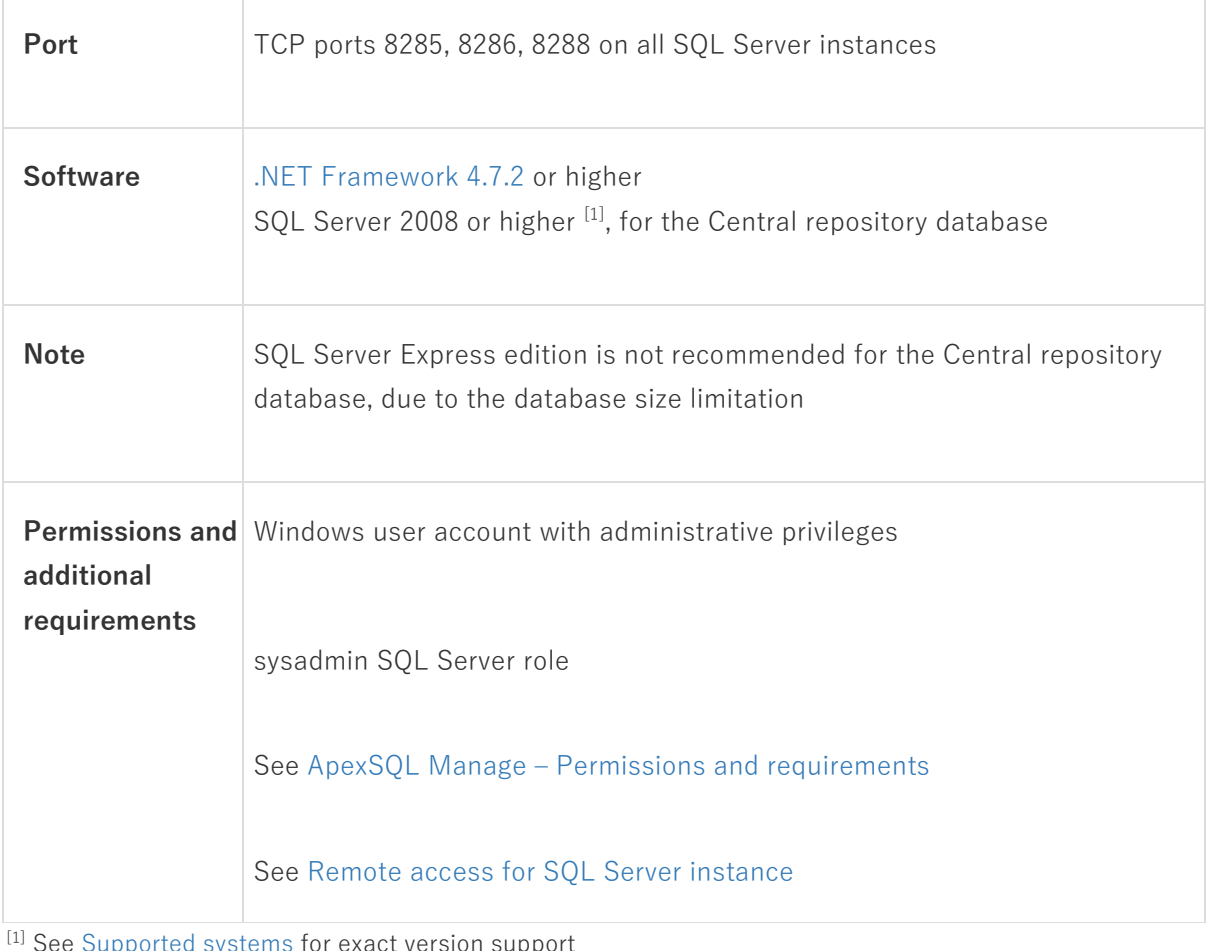

 $\operatorname{\mathsf{Supported}}$  systems for exact version  $\operatorname{\mathsf{supp}}$ 

[2] You can use the latest full-featured backwards compatible SQL Server Management Studio for free. [Click](https://docs.microsoft.com/en-us/sql/ssms/download-sql-server-management-studio-ssms)  [here](https://docs.microsoft.com/en-us/sql/ssms/download-sql-server-management-studio-ssms)

# **Supported platforms**

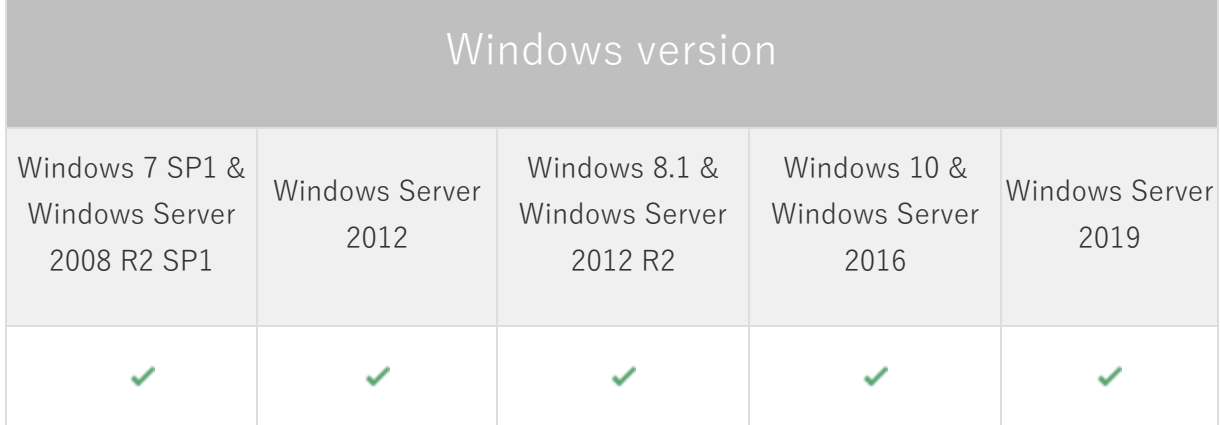

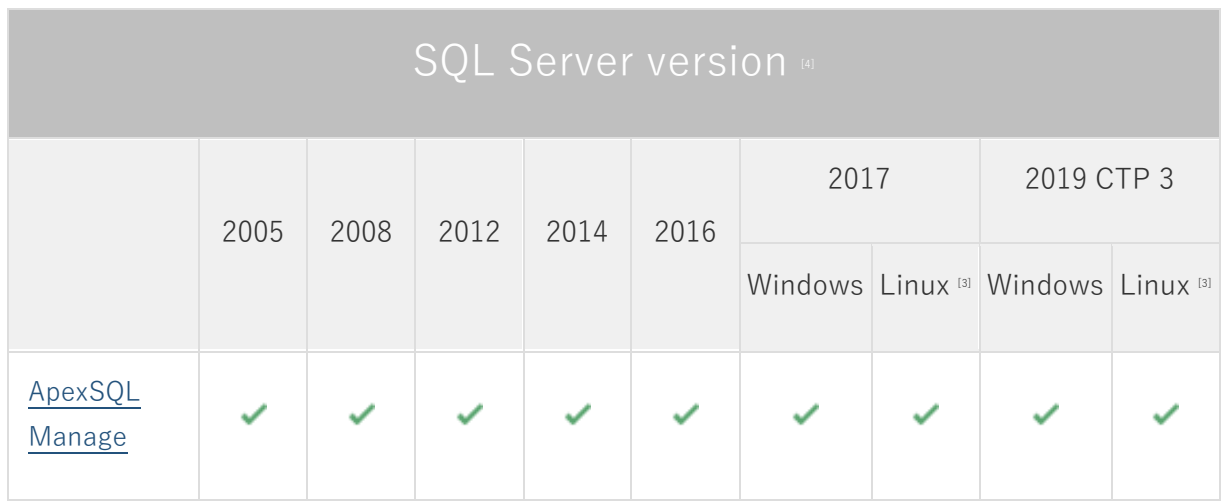

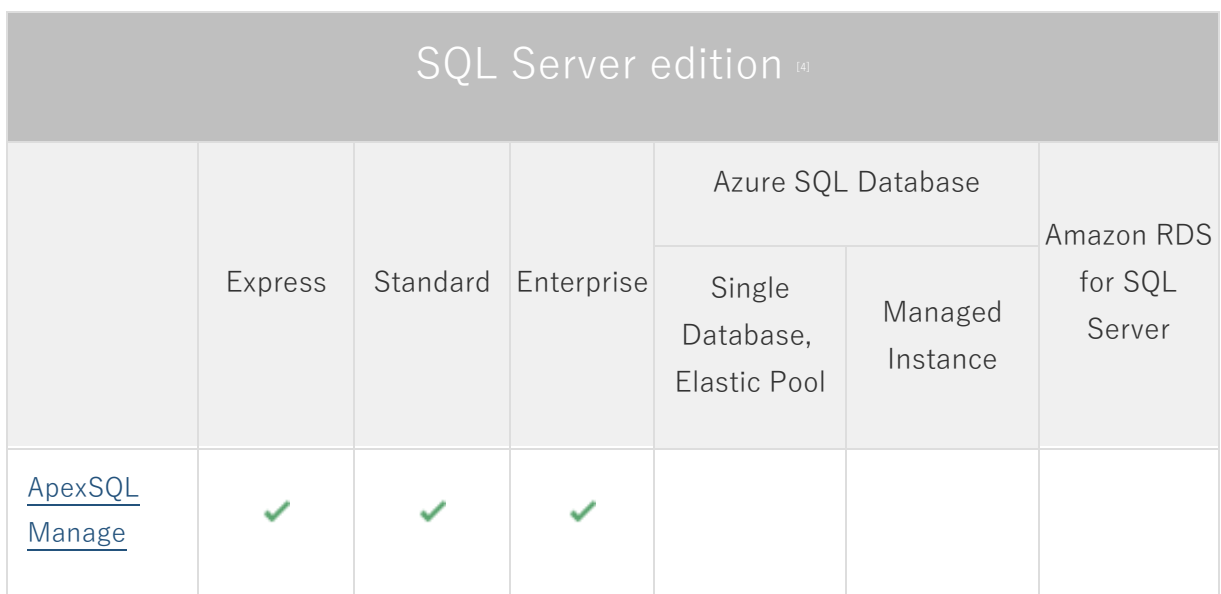

## **Product licensing**

ApexSQL offers 2 types of licenses:

### **1. Individual license**

For applications licensed per user, an individual license is for the use of a single user only. This means that only 1 user can use 1 license. If there are multiple users, multiple licenses are needed.

For applications licensed per instance, an individual license is to be used on a single SQL Server instance only. If there are multiple instances, multiple licenses are needed.

### **2. Enterprise license**

An enterprise license can be activated on an unlimited number of instances and can be used by an unlimited number of users, without geographical limitations.

### **Release History** (release notes)

Release: 2020.06.0201 Date: November 17, 2020

### **Enhancements:**

- ApexSQL Job is now called to list, add, edit and remove SQL Server Agent jobs for a selected SQL Server instance
- The Activities tab offers an overview of operations performed on a SQL Server instance
- Rule parameters can now be configured from the health check rule wizard
- Health check analysis can now be automatically reinitiated after a FixSQL script successfully completes
- The Security health check rules are now complete with a new set of predefined rules

### **Fixes:**

- 176593: Fix SQL script for the "Database Full Recovery mode must be enabled" health check rule doesn't recognize the target database
- 184521: "Can't connect to server" message is displayed when Fix SQL button is clicked for a server that is added manually or is not a part of a domain
- 173365: Documentation process is not stopped when Stop button in the Generating documentation dialog is used
- 192324: "DNS.Client.ResponseException: Invalid response received with code FormatError" error is encountered when performing DNS scan

Release: 2020.05.0172

Date: September 25, 2020

Enhancements:

• 36 new rules added to the Security category to extend the range of health check analysis

Fixes:

- 187389: The application stops responding after the login is created with SQL Server authentication
- 189280: "Please wait... Performing quick health check" message is shown after a quick health check is executed on the offline remote SQL Server instance
- 188980: When comparing a SQL Server instance with its snapshot the same name is displayed in source and target columns of the comparison grid creating confusion

• 189279: "Please wait. Refreshing..." message is shown and the application stops responding after its initial startup

Release: 2020.04.0150

Date: August 12, 2020

Enhancements:

• 13 new rules added to the Security category to extend the range of health check analysis

Fixes:

• Scheduled operations skip all targeted SQL Server instances when one SQL Server instance is in maintenance period

Changes:

• [Error handling and send logs functionality has been modified](https://knowledgebase.apexsql.com/send-logs-feature-in-apexsql-tools/)

Release: 2020.03.0140

Date: July 08, 2020

Enhancements:

- ApexSQL Mask can now be called from the main menu
- The predefined health check rules can now be used as a template when creating new custom rules
- Newly discovered SQL Server instances can now be automatically added to the managed servers list after a scan process is completed

Fixes:

• All checked SQL Server instances are skipped when maintenance period is detected on one instance during the scheduled operation

Release: 2020.02.0130

Date: April 15, 2020

Enhancements:

- All managed jobs can now be scheduled
- Email notifications for scheduled jobs can now be configured

• Maintenance periods can now be defined

### Fixes:

• Comparison results are not shown between two snapshots

Release: 2020.01.0086

Date: February 28, 2020

### Features:

- Supports SQL Server 2005 and higher
- Discover and list SQL Server instances, SSRS, SSAS and SSIS services on network
- Perform health check on SQL Server instances and view statistics
- Run SQL scripts to fix failed health check issues
- Create SQL Server instance snapshots
- Make comparison between SQL Server instances and snapshots
- Create detailed documentation for SQL Server instances and snapshots
- Manage SQL Server logins
- Manage SQL Server health check rules
- View instance details for selected SQL Server
- Filter health check results
- Export results to WORD, PDF or XML
- **[GUI themes](https://blog.apexsql.com/visual-themes-in-apexsql-tools/)**
- [High DPI and 4K resolution support](https://blog.apexsql.com/4k-resolution-and-high-dpi-scaling-support-in-apexsql-tools-add-ins/)
- [Application telemetry now collects anonymous data on the use and performance of applications and](https://knowledgebase.apexsql.com/telemetry-in-apexsql-products/)  [application component](https://knowledgebase.apexsql.com/telemetry-in-apexsql-products/)
- ApexSQL [Updater is added for configuring advanced updating settings of all installed ApexSQL](https://knowledgebase.apexsql.com/how-to-auto-update-apexsql-tools-add-ins/)  [products](https://knowledgebase.apexsql.com/how-to-auto-update-apexsql-tools-add-ins/)

# **About us**

Quest creates software solutions that make the benefits of new technology real in an increasingly complex IT landscape. From database and systems management, to Active Directory and Office 365 management, and cyber security resilience, Quest helps customers solve their next IT challenge now. Around the globe, more than 130,000 companies and 95% of the Fortune 500 count on Quest to deliver proactive management and monitoring for the next enterprise initiative, find the next solution for complex Microsoft challenges and stay ahead of the next threat. Quest Software. Where next meets now. For more information, visit [www.quest.com.](https://www.quest.com/)

## **Contacting Quest**

For sales or other inquiries, visi[t www.quest.com/contact](http://www.quest.com/contact)

# **Technical Support Resources**

Technical support is available to Quest customers with a valid maintenance contract and customers who have trial versions. You can access the Quest Support Portal at [https://support.quest.com.](https://support.quest.com/)

The Support Portal provides self-help tools you can use to solve problems quickly and independently, 24 hours a day, 365 days a year. The Support Portal enables you to:

- Submit and manage a Service Request
- View Knowledge Base articles
- Sign up for product notifications
- Download software and technical documentation
- View how-to-videos
- Engage in community discussions
- Chat with support engineers online
- View services to assist you with your product.

#### **© 2020 Quest Software Inc.**

#### **ALL RIGHTS RESERVED.**

This guide contains proprietary information protected by copyright. The software described in this guide is furnished under a software license or nondisclosure agreement. This software may be used or copied only in accordance with the terms of the applicable agreement. No part of this guide may be reproduced or transmitted in any form or by any means, electronic or mechanical, including photocopying and recording for any purpose other than the purchaser's personal use without the written permission of Quest Software Inc.

The information in this document is provided in connection with Quest Software products. No license, express or implied, by estoppel or otherwise, to any intellectual property right is granted by this document or in connection with the sale of Quest Software products. EXCEPT AS SET FORTH IN THE TERMS AND CONDITIONS AS SPECIFIED IN THE LICENSE AGREEMENT FOR THIS PRODUCT, QUEST SOFTWARE ASSUMES NO LIABILITY WHATSOEVER AND DISCLAIMS ANY EXPRESS, IMPLIED OR STATUTORY WARRANTY RELATING TO ITS PRODUCTS INCLUDING, BUT NOT LIMITED TO, THE IMPLIED WARRANTY OF MERCHANTABILITY, FITNESS FOR A PARTICULAR PURPOSE, OR NON-INFRINGEMENT. IN NO EVENT SHALL QUEST SOFTWARE BE LIABLE FOR ANY DIRECT, INDIRECT, CONSEQUENTIAL, PUNITIVE, SPECIAL OR INCIDENTAL DAMAGES (INCLUDING, WITHOUT LIMITATION, DAMAGES FOR LOSS OF PROFITS, BUSINESS INTERRUPTION OR LOSS OF INFORMATION) ARISING OUT OF THE USE OR INABILITY TO USE THIS DOCUMENT, EVEN IF QUEST SOFTWARE HAS BEEN ADVISED OF THE POSSIBILITY OF SUCH DAMAGES. Quest Software makes no representations or warranties with respect to the accuracy or completeness of the contents of this document and reserves the right to make changes to specifications and product descriptions at any time without notice. Quest Software does not make any commitment to update the information contained in this document.

If you have any questions regarding your potential use of this material, contact:

Quest Software Inc.

Attn: LEGAL Dept

4 Polaris Way

Aliso Viejo, CA 92656

Refer to our Web site [\(https://www.quest.com\)](https://www.quest.com/) for regional and international office information.

#### **Patents**

Quest Software is proud of our advanced technology. Patents and pending patents may apply to this product. For the most current information about applicable patents for this product, please visit our website at [https://www.quest.com/legal.](https://www.quest.com/legal) 

#### **Trademarks**

Quest, the Quest logo, and Join the Innovation are trademarks and registered trademarks of Quest Software Inc. For a complete list of Quest marks, visi[t https://www.quest.com/legal/trademark-information.aspx.](https://www.quest.com/legal/trademark-information.aspx) All other trademarks and registered trademarks are property of their respective owners.

#### **Legend**

**CAUTION: A CAUTION icon indicates potential damage to hardware or loss of data if instructions are not followed.**

**IMPORTANT**, **NOTE**, **TIP**, **MOBILE**, or **VIDEO:** An information icon indicates supporting information.